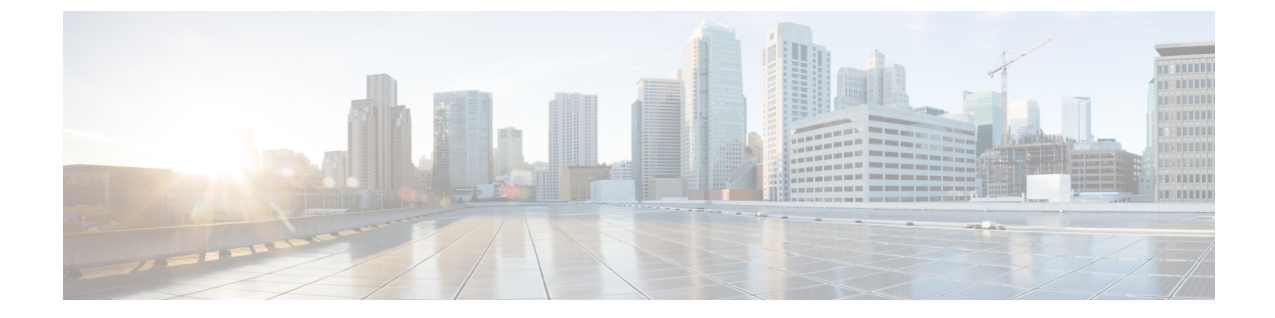

# **EVPN VXLAN** レイヤ **2** オーバーレイネット ワークの設定

- EVPN VXLAN レイヤ 2 [オーバーレイネットワークについて](#page-0-0) (1 ページ)
- EVPN VXLAN レイヤ 2 [オーバーレイネットワークの設定方法](#page-3-0) (4 ページ)
- EVPN VXLAN レイヤ 2 [オーバーレイネットワークの設定例](#page-14-0) (15 ページ)
- EVPN VXLAN レイヤ 2 [オーバーレイネットワークの確認](#page-20-0) (21 ページ)

# <span id="page-0-0"></span>**EVPNVXLAN**レイヤ**2**オーバーレイネットワークについて

EVPN VXLAN レイヤ 2 オーバーレイネットワークでは同じサブネット内のホストデバイスが ブリッジドトラフィックまたはレイヤ2トラフィックを相互に送信できます。ネットワークは レイヤ 2 仮想ネットワークインスタンス(VNI)を使用してブリッジドトラフィックを転送し ます。

### ブロードキャスト、不明ユニキャスト、およびマルチキャストのトラ フィック

VXLANネットワークのマルチデスティネーションレイヤ2トラフィックは、通常、ブロード キャスト、不明ユニキャスト、およびマルチキャスト(BUM)トラフィックと呼ばれます。 BGP EVPN VXLAN ファブリックでは、アンダーレイネットワークが VXLANオーバーレイ内 の共通のレイヤ2ブロードキャストドメインに接続されているすべてのエンドポイントにBUM トラフィックを転送します。

次の図に、レイヤ 2 VNI を通過する BUM トラフィックのフローを示します。ネットワークは BUM トラフィックをホストデバイス 1 からすべての VTEP に転送し、VTEP は同じサブネッ ト内のすべてのホストデバイスにトラフィックを送信します。

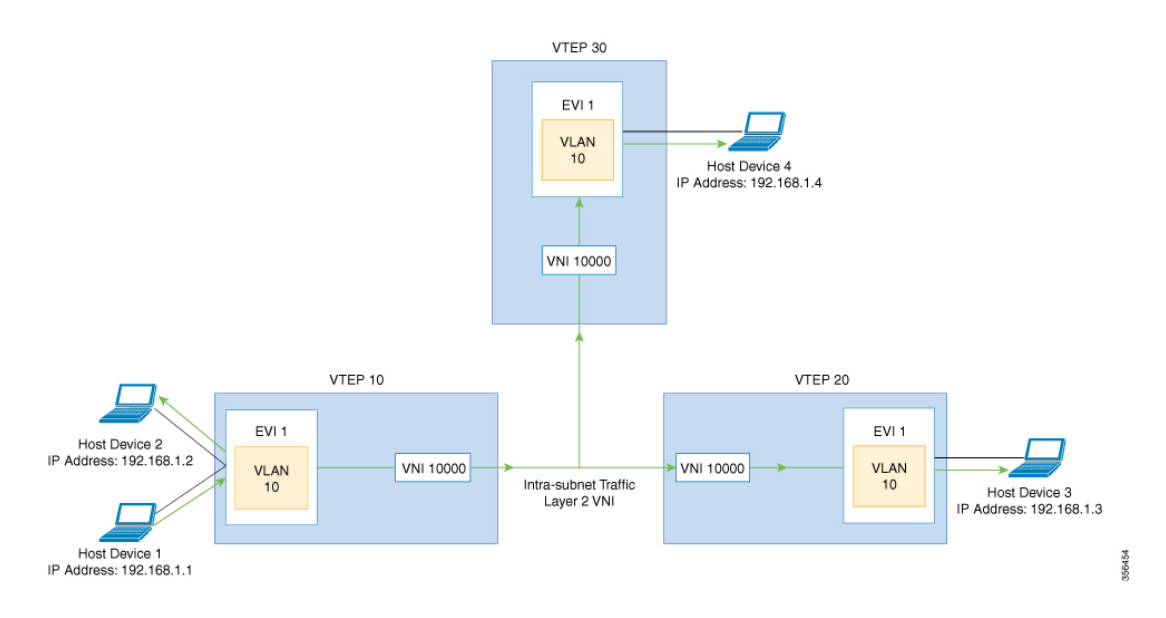

MP-BGP EVPN コントロールプレーンは VXLAN ネットワークで BUM トラフィックの転送に 2 つの異なる方法を使用します。

- アンダーレイマルチキャスト
- 入力の複製

### アンダーレイマルチキャスト

アンダーレイマルチキャストでは、アンダーレイネットワークがマルチキャストグループを介 してトラフィックを複製します。アンダーレイマルチキャストを使用して BUM トラフィック を転送するには、アンダーレイネットワークでIPマルチキャストを設定する必要があります。 BUM トラフィックの 1 つのコピーが入力 VTEP または送信元 VTEP からアンダーレイ トラン スポート ネットワークに移動します。ネットワークはこのコピーをマルチキャストツリーに 沿って転送するため、このコピーは指定されたマルチキャストグループに参加しているすべて の出力または宛先VTEPに到達します。マルチキャストツリーに沿って移動している間、ネッ トワーク内のさまざまな分岐点でコピーが複製されます。これらの分岐点では、受信側がVNI に関連付けられたマルチキャストグループに含まれている場合にのみコピーが複製されます。

アンダーレイマルチキャストによる BUM トラフィック転送は、レイヤ 2 VNI をマルチキャス トグループにマッピングすることで実現します。このマッピングは、レイヤ2 VNIに関連付け られているすべての VTEP で設定する必要があります。VTEP がマルチキャストグループに参 加すると、そのグループで転送されるすべてのトラフィックを受信します。関連付けられてい ないVNIでトラフィックを受信すると、VTEPはそのトラフィックをドロップします。このア プローチは、ネットワーク内に 1 つのリンクを維持するため、BUM トラフィックを効率的に 転送できます。

### 入力の複製

入力の複製(ヘッドエンドレプリケーション)はマルチデスティネーションレイヤ2オーバー レイ BUM トラフィックを処理するユニキャストアプローチです。入力の複製では、入力デバ イスがすべての着信 BUM パケットを複製し、それらを個別のユニキャストとしてリモート出 力デバイスに送信します。入力の複製はEVPNルートタイプ3を介して行われます。これは包 括的マルチキャスト イーサネット タグ (IMET) ルートとも呼ばれています。BGP EVPN の入 力の複製では、VXLAN 経由で BUM トンネルを設定するためにリモートピアの自動検出に IMET ルートを使用します。入力の複製を使用して BUM トラフィックを処理すると、入力デ バイスがレイヤ 2 VNI に関連付けられた VTEP の数だけ BUM トラフィックを複製する必要が あるため、スケーリングの問題が発生する可能性があります。

#### 入力の複製の操作

IMETルートはリモートピアからアドバタイズされたリモートVNIまたは出力VNIを伝送しま す。これはローカル VNI とは異なる場合があります。入力デバイスがリモート NVE ピアから IMET の入力の複製ルートを受信すると、ネットワークは VXLAN トンネルの隣接関係を作成 します。トンネルの隣接関係は、VXLAN トンネルの IP または UDP のカプセル化を含む MID チェーンの隣接関係です。トンネルに複数の VNI がある場合、複数の VNI がトンネルを共有 します。EVPNの入力の複製では、リモートピアごとに複数のユニキャストトンネル隣接関係 とさまざまな出力 VNI を設定できます。

ネットワークは各VTEPによってアドバタイズされたルートを使用してフラッディングの複製 リストを作成します。ダイナミック複製リストには、同じレイヤ 2 VNI 内の BGPIMET ルート で検出されたすべてのリモートの宛先ピアが保存されます。複製リストはリモートピアでレイ ヤ 2 VNIを設定するたびに更新されます。ネットワークはリモート NVE ピアが IMET の入力 の複製ルートを取り消すたびに、トンネルの隣接関係とVXLANのカプセル化を複製リストか ら削除します。NVE ピアを使用していない場合、ネットワークはトンネルの隣接関係を削除 します。

入力デバイスに到達する BUM トラフィックは複製リストの作成後に複製されます。入力デバ イスは複製されたトラフィックをネットワーク全体で同じ VNI 内のすべてのリモートピアに 転送します。

## フラッディングの抑制

EVPN では、ネットワークの VTEP 間での IPv4 または IPv6 アドレスと MAC アドレス間のバ インディングを配布できます。MAC-IP ルートに関連付けられた EVPN インスタンスに参加す るすべての VTEP 間に MAC-IP バインディングを配布します。IPv4 または IPv6 アドレスに関 連付けられた MAC アドレスは、リモート VTEP から学習されてもローカルに認識されます。 ローカルに接続されたエンドポイントは、リモートエンドポイントを検出するときに、Address ResolutionProtocol(ARP)または IPv6 ネイバー検出要求を送信します。MAC-IP バインディン グの配布により、VTEP は ARP または IPv6 ネイバー検出要求を受信すると、ローカルキャッ シュ内でルックアップを実行できます。リモートエンドポイントのMAC-IPアドレス情報が使 用可能な場合、VTEP はこの情報を使用して ARP 要求のフラッディングを回避できます。リ

モートエンドポイントのMACまたはIPアドレス情報が使用できない場合、要求はファブリッ ク全体にフラッディングします。

フラッディングを抑制することで、EVPN VXLAN ネットワーク上での ARP および IPv6 ネイ バー検出パケットのフラッディングを回避します。ローカルおよびリモートの両方のホストま たはアクセスデバイスへのフラッディングを抑制します。ネットワークは、ARP またはネイ バー検出リレーを実装することで、フラッディングを抑制します。これは、指定された IPv4 またはIPv6アドレスの既知のMACアドレスを使用し、ブロードキャストおよびマルチキャス ト要求をユニキャスト要求に変換することによって実現されます。EVPN対応のVLANでは、 フラッディングの抑制がデフォルトで有効になっています。EVPN VXLAN ネットワークは次 のタイプのトラフィックのフラッディングを抑制します。

#### **ARP** フラッディングの抑制

VTEPはブロードキャストパケットとしてARP要求を送信します。ARP要求はレイヤ2ブロー ドキャストトラフィックの大部分を占めます。フラッディングの抑制では、それらをユニキャ ストパケットに変換し、ネットワークのフラッディングを軽減します。

#### **IPv6** ネイバー検出のフラッディングの抑制

IPv6ネイバー検出プロセスはネイバーの検出を可能にし、ピアが互いのリンク層アドレスを決 定するのに役立ちます。また、ネイバーの到達可能性を確認し、ネイバールータを追跡しま す。IPv6ネイバー検出では、InternetControl MessageProtocol(ICMP)のメッセージと要請ノー ド マルチキャスト アドレスを使用して、これらの機能を実現します。

フラッディングの抑制は Internet Control Message Protocol バージョン 6 (ICMPv6) パケット間 のすべてのマルチキャストネイバー要請パケットを抑制します。

## <span id="page-3-0"></span>**EVPNVXLAN**レイヤ**2**オーバーレイネットワークの設定方

次の図に、EVPN VXLAN ネットワークのトポロジ例を示します。ホストデバイス 1 とホスト デバイス 3 は同じサブネットに含まれています。ネットワークはレイヤ 2 VNI を使用して、ア ンダーレイマルチキャストまたは入力の複製方式のいずれかでホストデバイス1からホストデ バイス 3 に BUM トラフィックを転送します。

法

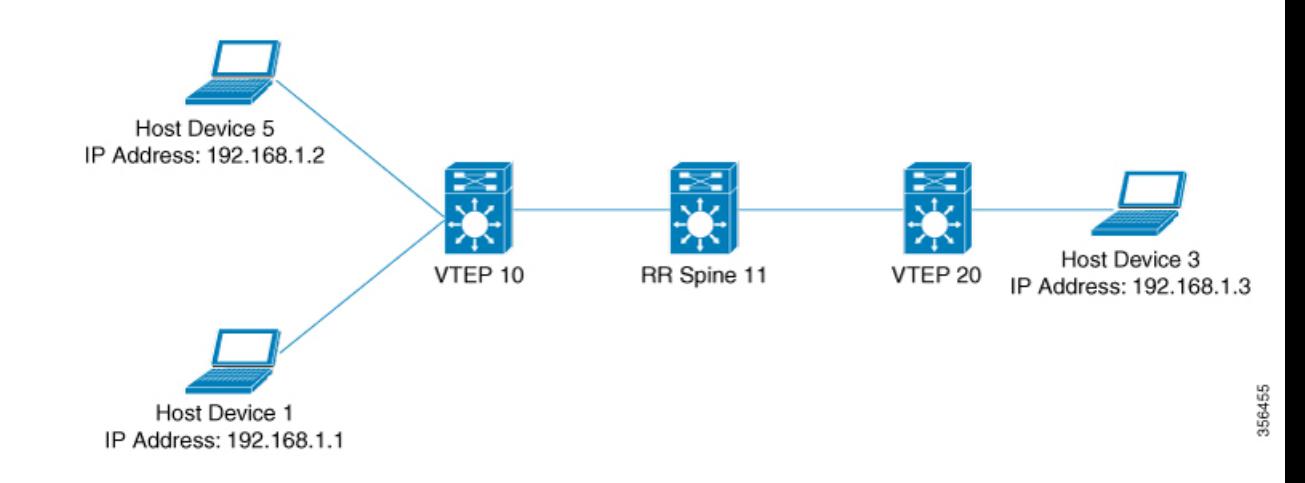

(注)

2-VTEPトポロジでは、スパインスイッチは必須ではありません。EVPNVXLANネットワーク でのスパインスイッチの設定については、「*BGPEVPNVXLAN*ファブリック内でのスパインス イッチの設定」モジュールを参照してください。

EVPN VXLAN レイヤ 2 オーバーレイネットワークを設定し、BUM トラフィックを転送するに は次の一連の手順を実行します。

- VTEP でレイヤ 2 VPN EVPN を設定します。
- VTEP の VLAN に EVPN インスタンスを設定します。
- VTEP の VLAN にアクセス側インターフェイスを設定します。
- VTEP でループバック インターフェイスを設定します。
- VTEP でネットワーク仮想エンドポイント(NVE)インターフェイスを設定します。
- VTEP で EVPN アドレスファミリを使用して BGP を設定します。
- 指定された複製タイプが静的の場合、アンダーレイマルチキャストを設定します。詳細に ついては『IP Multicast Routing Configuration Guide』を参照してください。

### **VTEP** でのレイヤ **2 VPN EVPN** の設定

VTEP でレイヤ 2 VPN EVPN パラメータを設定するには次の手順を実行します。

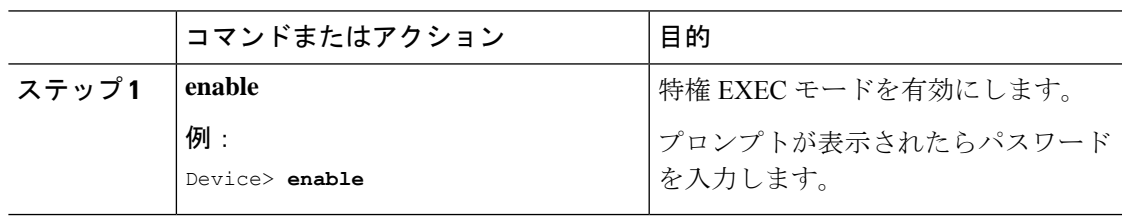

I

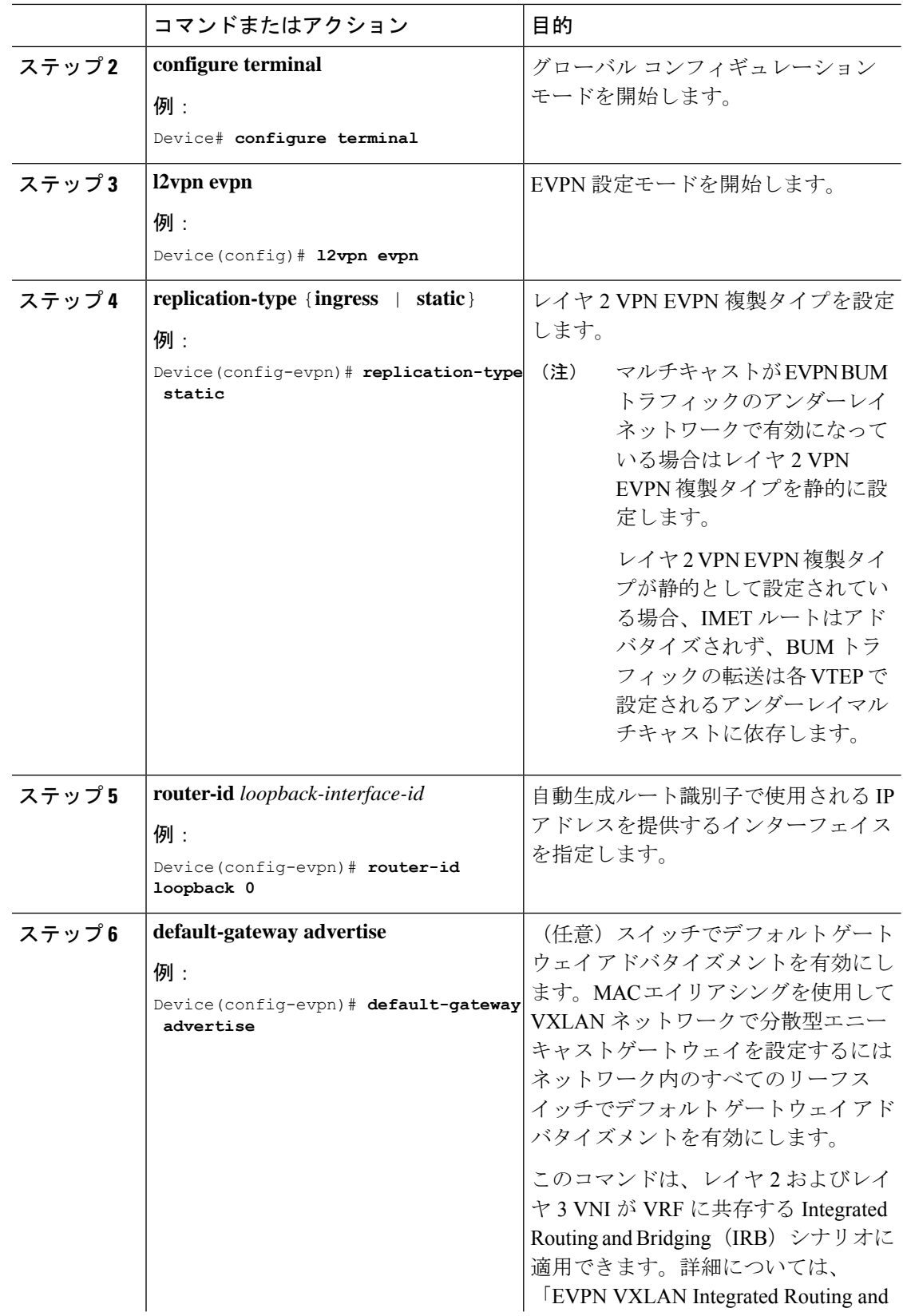

Ι

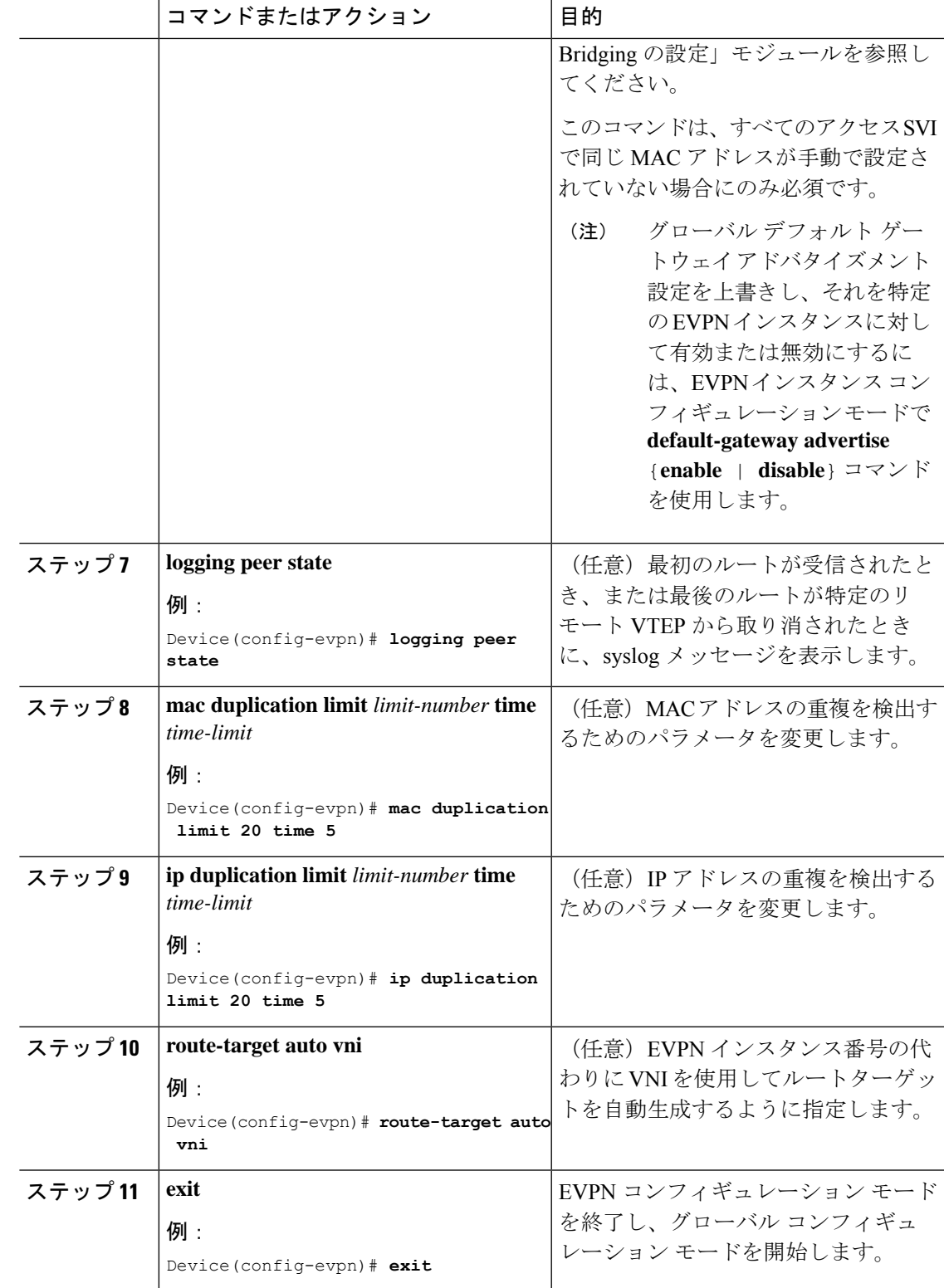

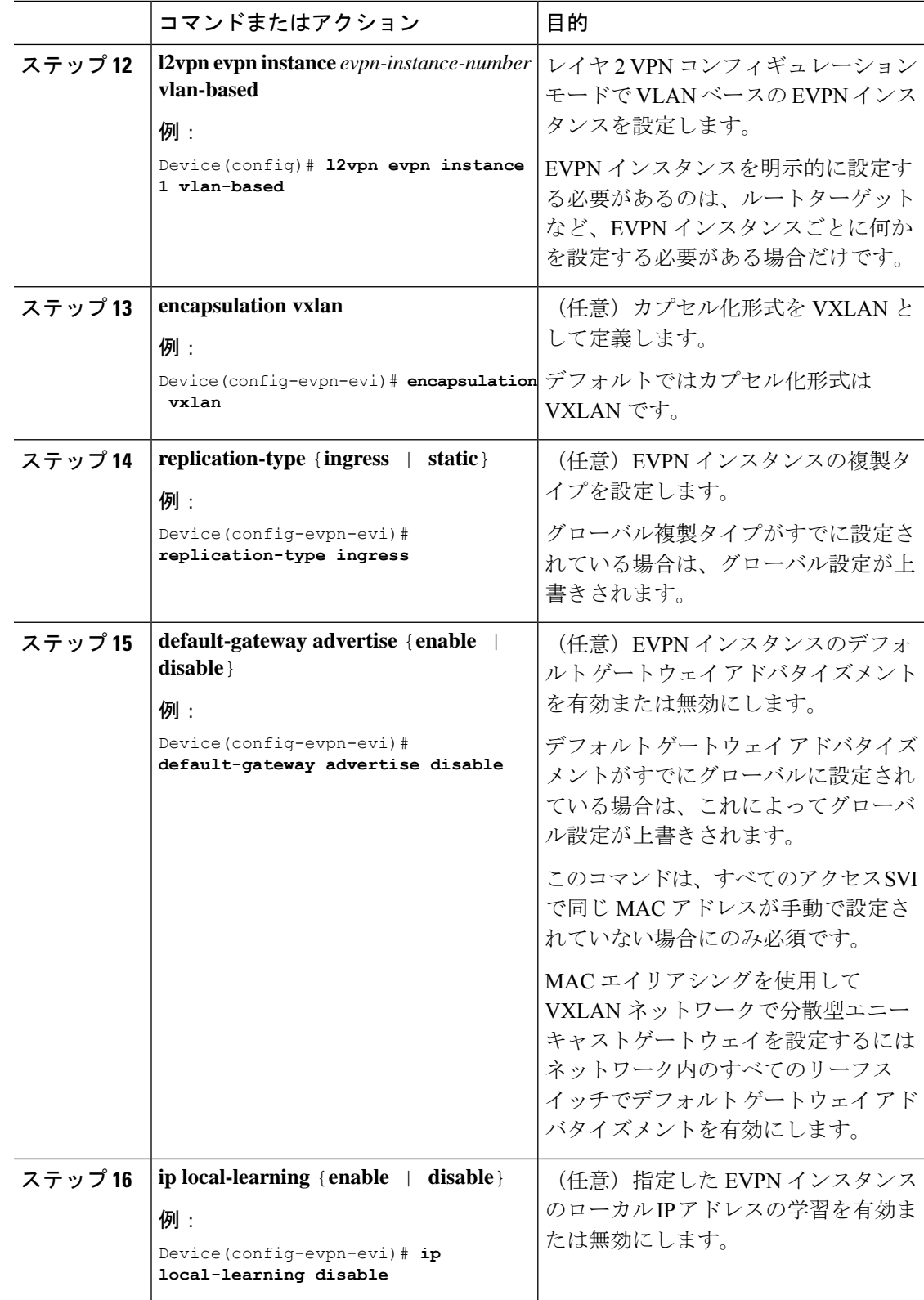

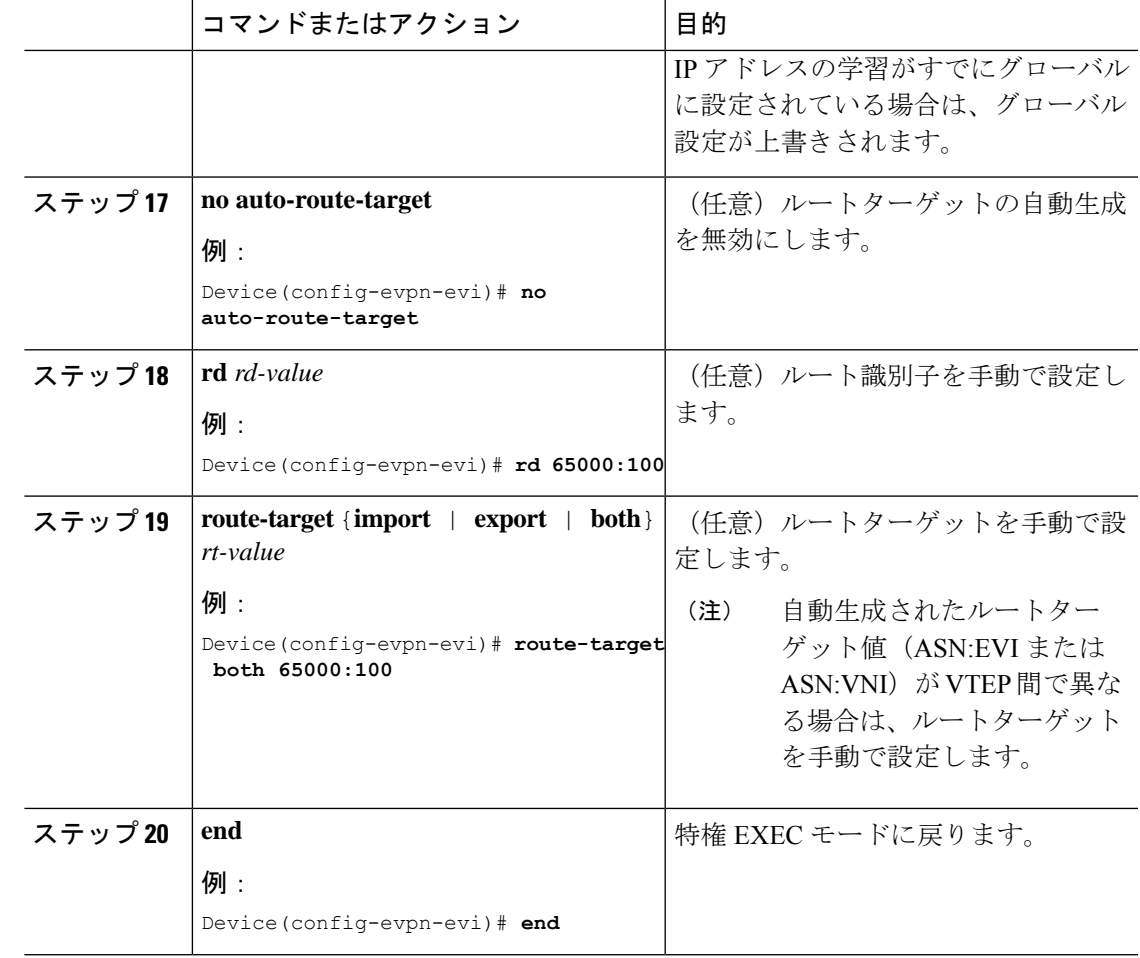

## **VTEP** の **VLAN** での **EVPN** インスタンスの設定

VTEP の VLAN に EVPN インスタンスを設定するには、次の手順を実行します。

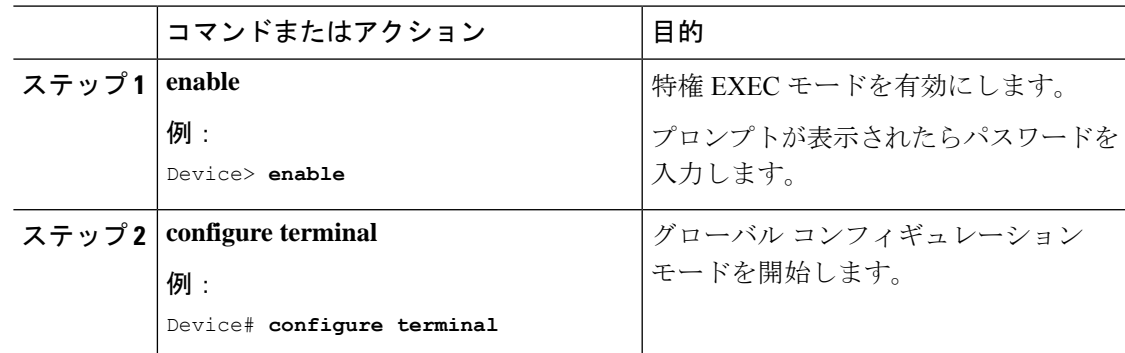

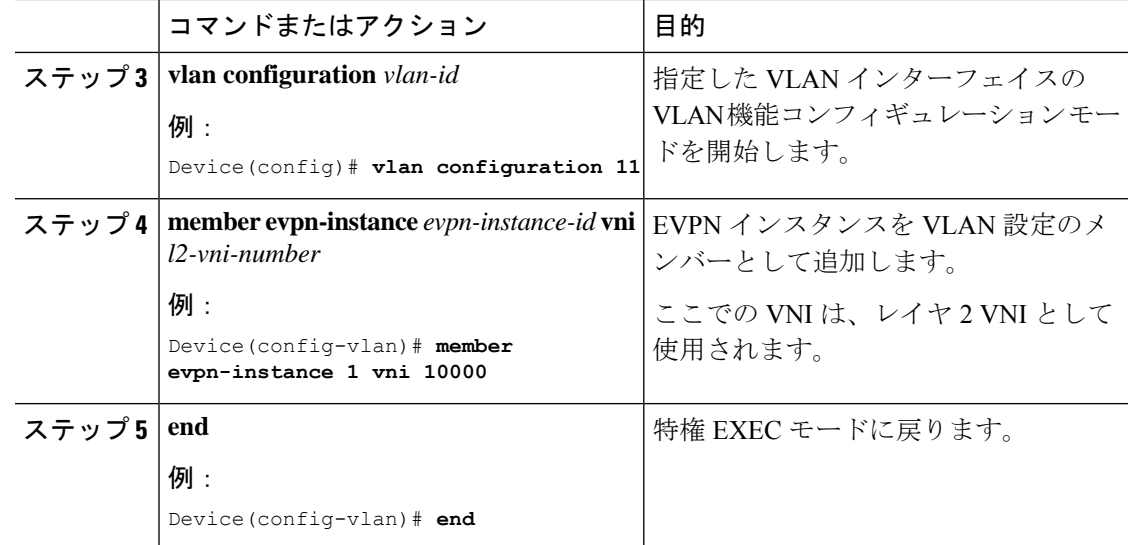

## **VTEP** の **VLAN** でのアクセス側インターフェイスの設定

VTEP の VLAN にアクセス側インターフェイスを設定するには、次の手順を実行します。

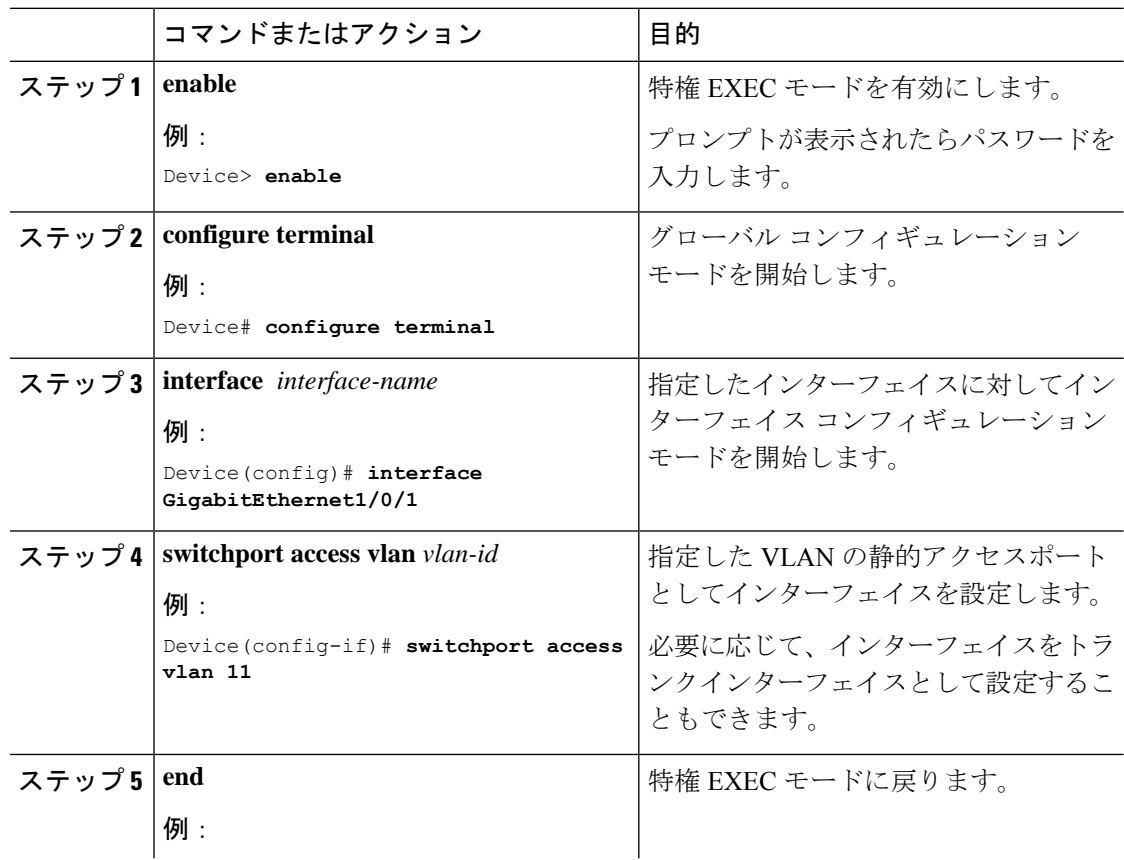

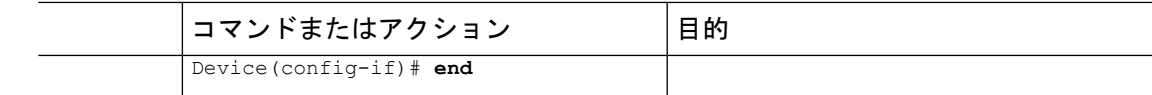

## **VTEP** でのループバック インターフェイスの設定

VTEP にループバック インターフェイスを設定するには、次の手順を実行します。

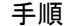

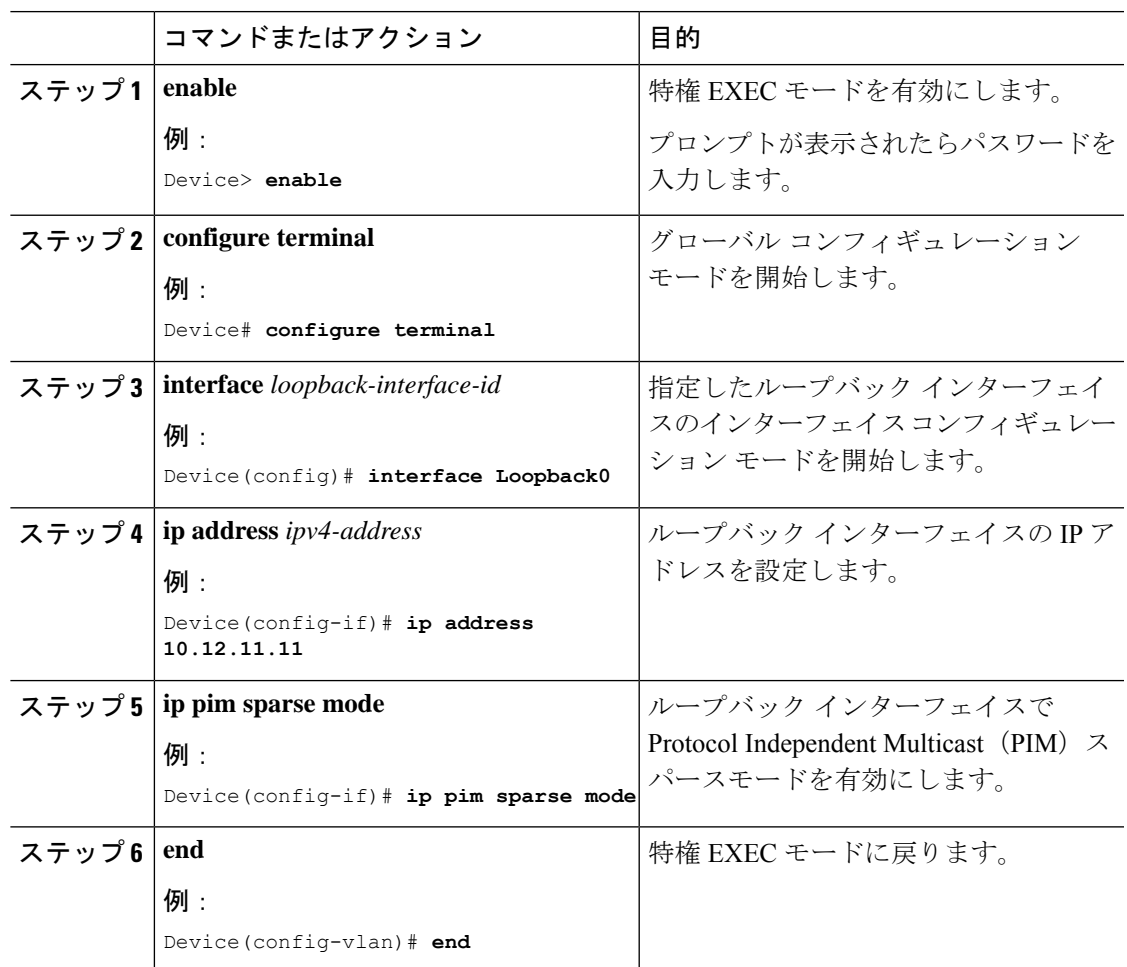

## **VTEP** での **NVE** インターフェイスの設定

VTEP の NVE インターフェイスに VNI メンバーを追加するには、次の手順を実行します。

I

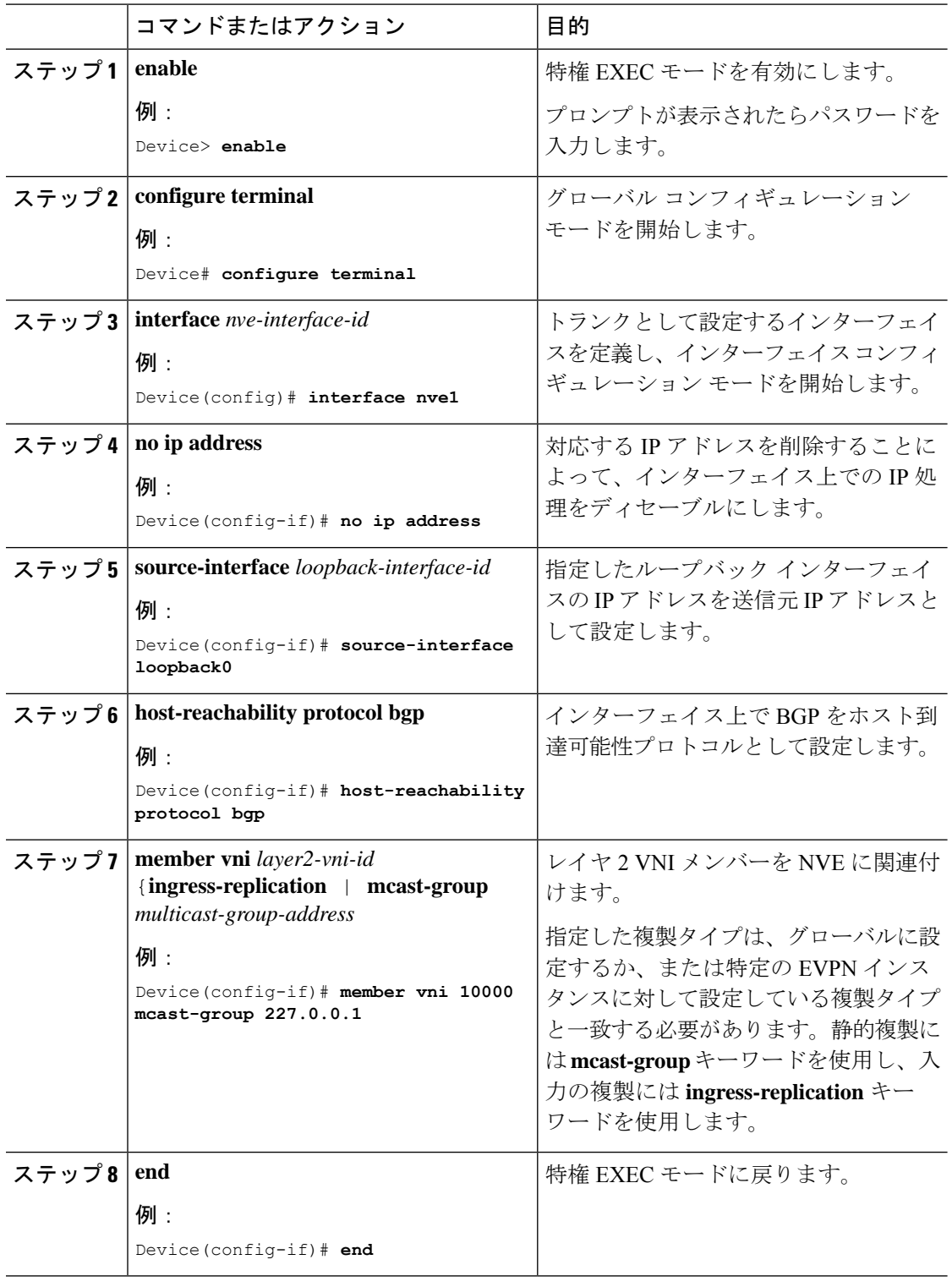

### **EVPN** アドレスファミリを使用した **VTEP** での **BGP** の設定

EVPN アドレスファミリとスパインスイッチをネイバーとして使用して VTEP で BGP を設定 するには、次の手順を実行します。

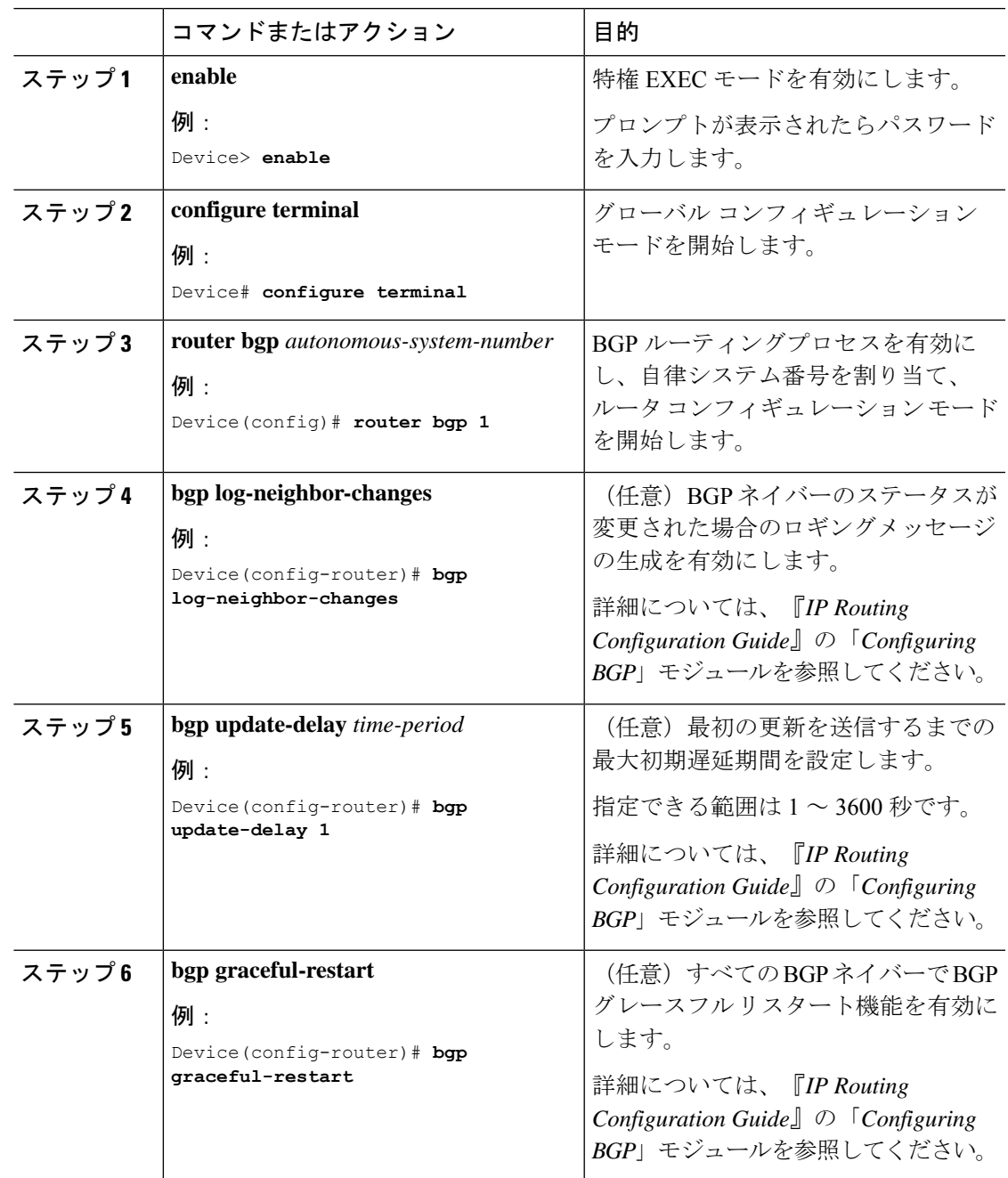

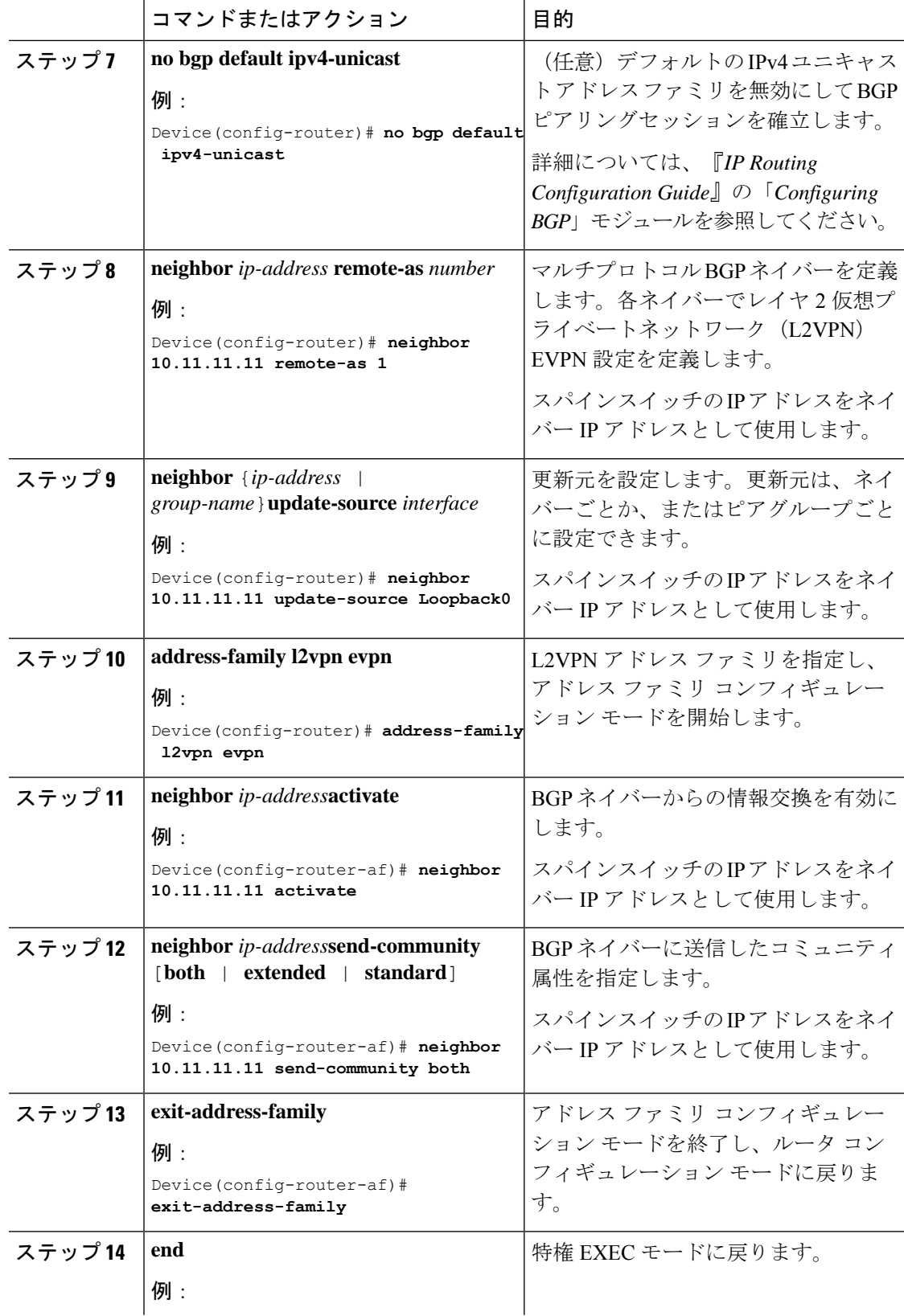

(注)

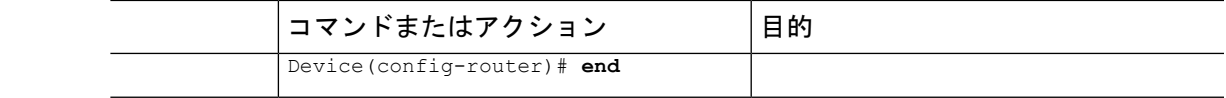

# <span id="page-14-0"></span>**EVPNVXLAN**レイヤ**2**オーバーレイネットワークの設定例

この項では、EVPN VXLAN レイヤ 2 オーバーレイネットワークの設定例を示します。次に、 2つの VTEP (VTEP1と VTEP2)が接続され、ブリッジングを実行する VXLAN ネットワーク の設定例を示します。

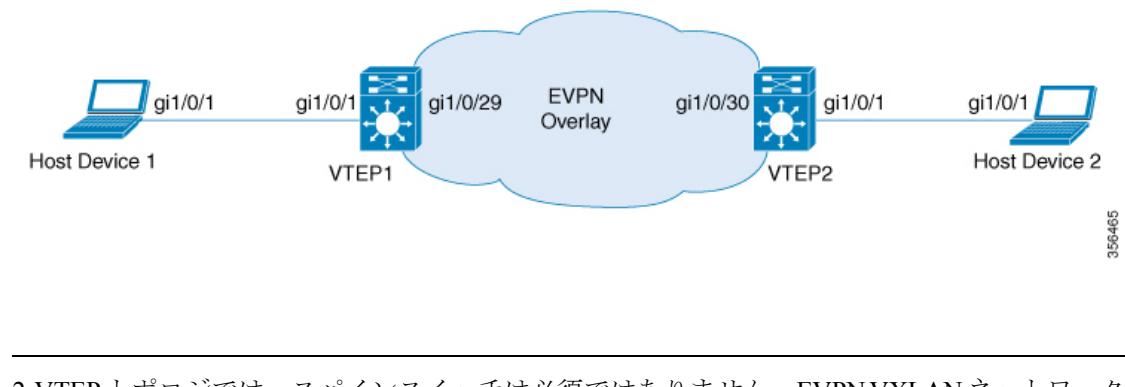

2-VTEPトポロジでは、スパインスイッチは必須ではありません。EVPNVXLANネットワーク でのスパインスイッチの設定については、「*BGPEVPNVXLAN*ファブリック内でのスパインス イッチの設定」モジュールを参照してください。

#### 表 **<sup>1</sup> : 2** つの **VTEP** を接続してブリッジングを実行する **VXLAN** ネットワークの設定例

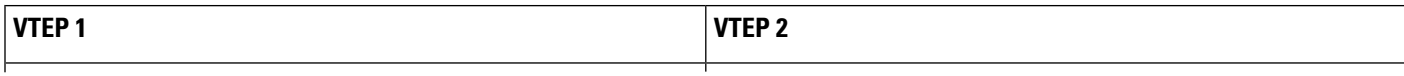

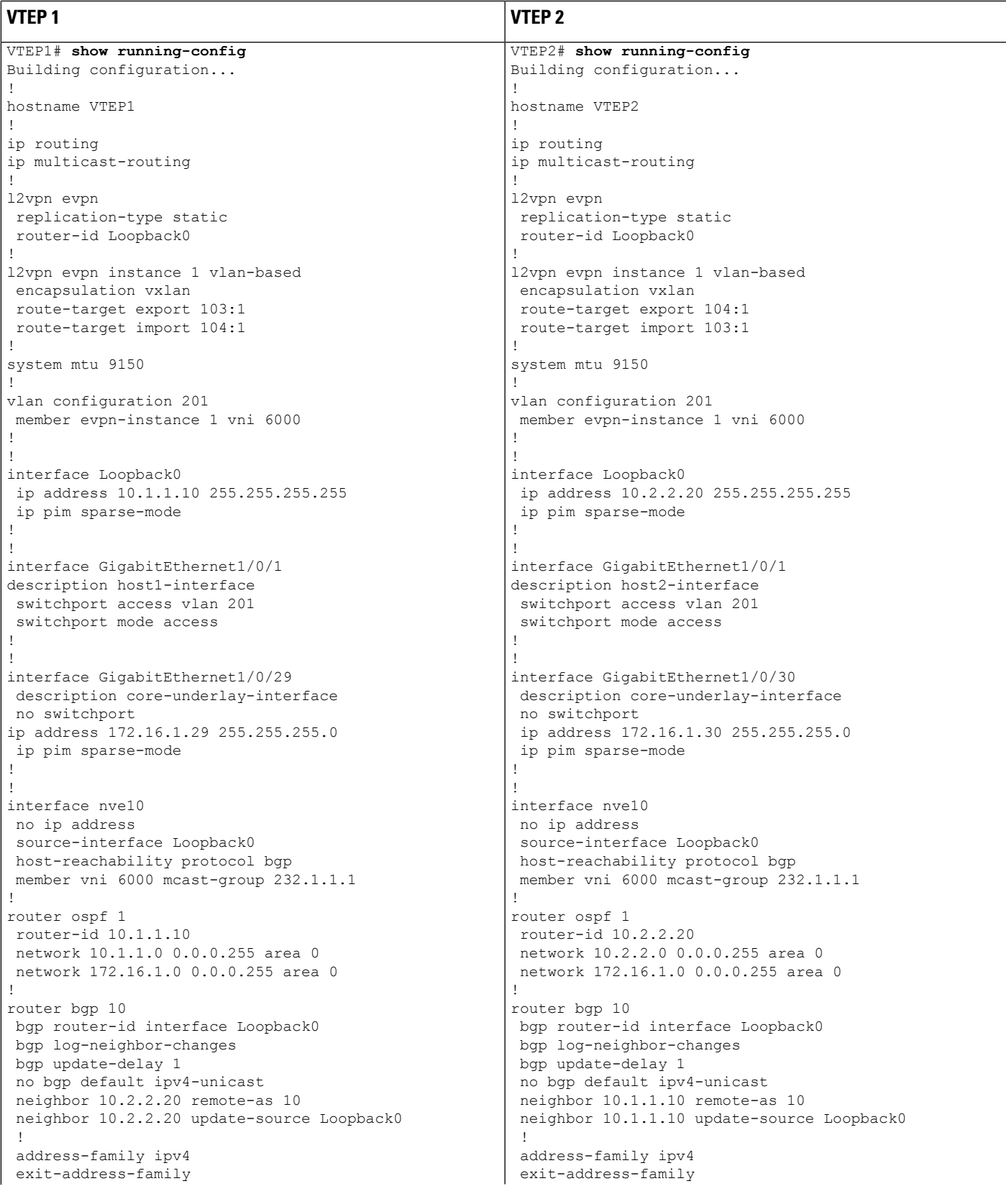

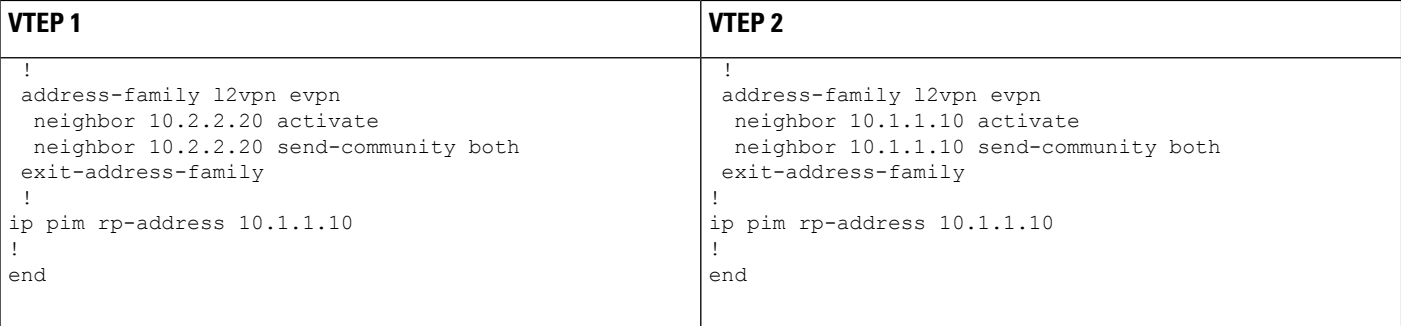

次に、上記で設定したトポロジの VTEP1 と VTEP2 での **show** コマンドの出力例を示します。

- show l2vpn evpn peers vxlan  $(18 \sim -\gamma)$
- show nve peers  $(18 \sim -\gamma)$
- show l2vpn evpn mac  $(19 \sim \rightarrow \sim)$
- <span id="page-17-0"></span>• show bgp l2vpn evpn all  $(19 \sim -\gamma)$
- show platform software fed switch active matm [macTable](#page-19-0) vlan (20  $\sim \rightarrow \sim$ )

#### **show l2vpn evpn peers vxlan**

#### **VTEP 1**

次に、VTEP 1 での **show l2vpn evpn peers vxlan** コマンドの出力例を示します。

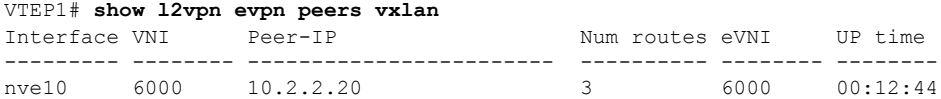

#### **VTEP 2**

次に、VTEP 2 での **show l2vpn evpn peers vxlan** コマンドの出力例を示します。

<span id="page-17-1"></span>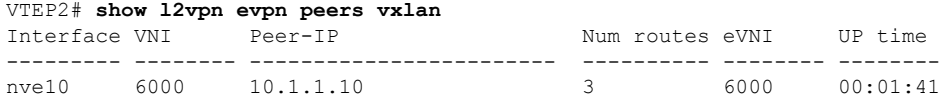

#### **show nve peers**

#### **VTEP 1**

次に、VTEP 1 での **show nve peers** コマンドの出力例を示します。

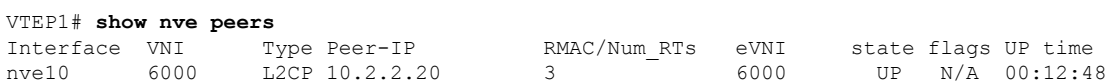

#### **VTEP 2**

次に、VTEP 2 での **show nve peers** コマンドの出力例を示します。

<span id="page-18-0"></span>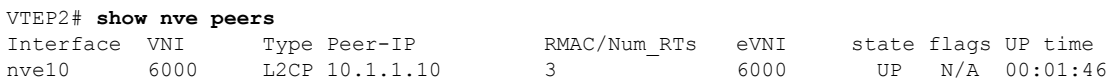

#### **show l2vpn evpn mac**

#### **VTEP 1**

次に、VTEP 1 での **show l2vpn evpn mac** コマンドの出力例を示します。

#### VTEP1# **show l2vpn evpn mac**

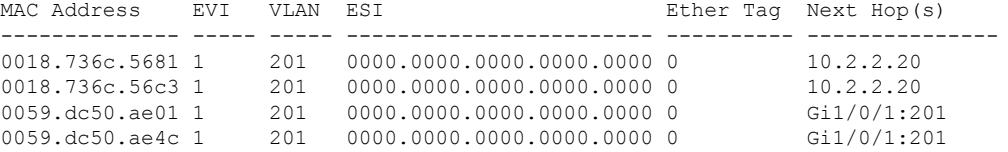

#### **VTEP 2**

次に、VTEP 2 での **show l2vpn evpn mac** コマンドの出力例を示します。

#### VTEP2# **show l2vpn evpn mac**

<span id="page-18-1"></span>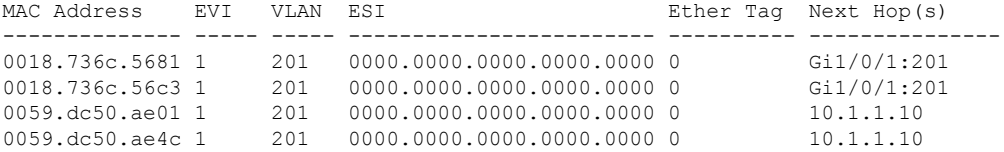

#### **show bgp l2vpn evpn all**

#### **VTEP 1**

次に、VTEP 1 での **show bgp l2vpn evpn all** コマンドの出力例を示します。

```
VTEP1# show bgp l2vpn evpn all
BGP table version is 101, local router ID is 10.1.1.10
Status codes: s suppressed, d damped, h history, * valid, > best, i - internal,
            r RIB-failure, S Stale, m multipath, b backup-path, f RT-Filter,
            x best-external, a additional-path, c RIB-compressed,
            t secondary path, L long-lived-stale,
Origin codes: i - IGP, e - EGP, ? - incomplete
RPKI validation codes: V valid, I invalid, N Not found
    Network Next Hop Metric LocPrf Weight Path
Route Distinguisher: 10.1.1.10:1
*>i [2][10.1.1.10:1][0][48][0018736C5681][0][*]/20
                    10.2.2.20 0 100 0 ?
*>i [2][10.1.1.10:1][0][48][0018736C56C3][0][*]/20<br>10.2.2.20 0 100
                    10.2.2.20 0 100 0 ?
```

```
*>i [2][10.1.1.10:1][0][48][0018736C56C3][32][192.168.1.89]/24
                10.2.2.20 0 100 0 ?
*> [2][10.1.1.10:1][0][48][0059DC50AE01][0][*]/20
                :: 32768 ?
*> [2][10.1.1.10:1][0][48][0059DC50AE4C][0][*]/20
                :: 32768 ?
*> [2][10.1.1.10:1][0][48][0059DC50AE4C][32][192.168.1.81]/24
                :: 32768 ?
Route Distinguisher: 10.2.2.20:1
*>i [2][10.2.2.20:1][0][48][0018736C5681][0][*]/20
                10.2.2.20 0 100 0 ?
*>i [2][10.2.2.20:1][0][48][0018736C56C3][0][*]/20
               10.2.2.20 0 100 0 ?
*>i [2][10.2.2.20:1][0][48][0018736C56C3][32][192.168.1.89]/24
               10.2.2.20 0 100 0 ?
```
#### **VTEP 2**

次に、VTEP 2 での **show bgp l2vpn evpn all** コマンドの出力例を示します。

```
VTEP2# show bgp l2vpn evpn all
BGP table version is 99, local router ID is 10.2.2.20
Status codes: s suppressed, d damped, h history, * valid, > best, i - internal,
           r RIB-failure, S Stale, m multipath, b backup-path, f RT-Filter,
           x best-external, a additional-path, c RIB-compressed,
           t secondary path, L long-lived-stale,
Origin codes: i - IGP, e - EGP, ? - incomplete
RPKI validation codes: V valid, I invalid, N Not found
   Network Next Hop Metric LocPrf Weight Path
Route Distinguisher: 10.1.1.10:1
 *>i [2][10.1.1.10:1][0][48][0059DC50AE01][0][*]/20
                  10.1.1.10 0 100 0 ?
 *>i [2][10.1.1.10:1][0][48][0059DC50AE4C][0][*]/20
                 10.1.1.10 0 100 0 ?
 *>i [2][10.1.1.10:1][0][48][0059DC50AE4C][32][192.168.1.81]/24
                  10.1.1.10 0 100 0 ?
Route Distinguisher: 10.2.2.20:1
 *> [2][10.2.2.20:1][0][48][0018736C5681][0][*]/20
                 :: 32768 ?
 *> [2][10.2.2.20:1][0][48][0018736C56C3][0][*]/20
                  :: 32768 ?
 *> [2][10.2.2.20:1][0][48][0018736C56C3][32][192.168.1.89]/24
    Network Next Hop Metric LocPrf Weight Path
                  :: 32768 ?
 *>i [2][10.2.2.20:1][0][48][0059DC50AE01][0][*]/20
                 10.1.1.10 0 100 0 ?
 *>i [2][10.2.2.20:1][0][48][0059DC50AE4C][0][*]/20
                  10.1.1.10 0 100 0 ?
 *>i [2][10.2.2.20:1][0][48][0059DC50AE4C][32][192.168.1.81]/24
                  10.1.1.10 0 100 0 ?
```
<span id="page-19-0"></span>**show platform software fed switch active matm macTable vlan**

#### **VTEP 1**

次に、VTEP 1 での **show platform software fed switch active matm mactable vlan** コマン ドの出力例を示します。

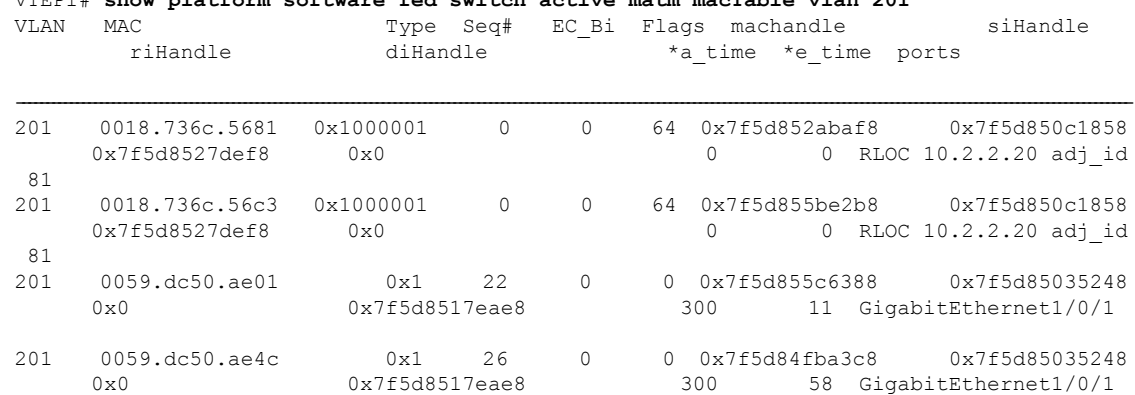

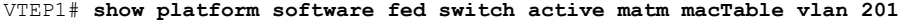

Total Mac number of addresses:: 4

#### **VTEP 2**

次に、VTEP 2 での **show platform software fed switch active matm mactable vlan** コマン ドの出力例を示します。

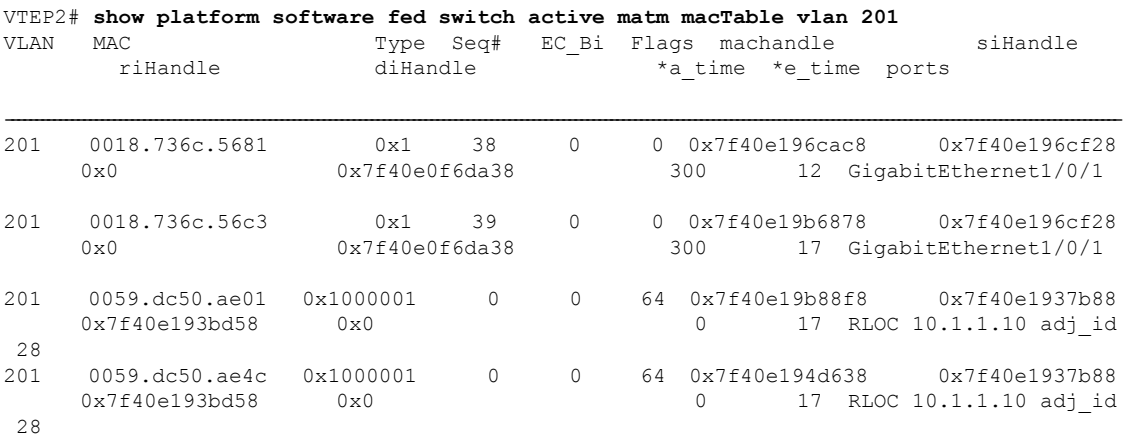

Total Mac number of addresses:: 4

# <span id="page-20-0"></span>**EVPN VXLAN** レイヤ **2** オーバーレイネットワークの確認

次の表に、レイヤ 2 VXLAN オーバーレイネットワークの確認に使用する **show** コマンドを示 します。

#### 表 **2 : EVPN VXLAN** レイヤ **2** オーバーレイネットワークを確認するコマンド

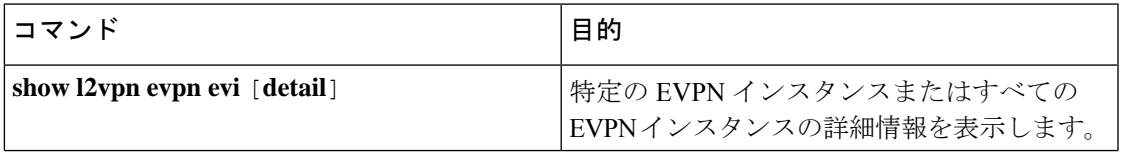

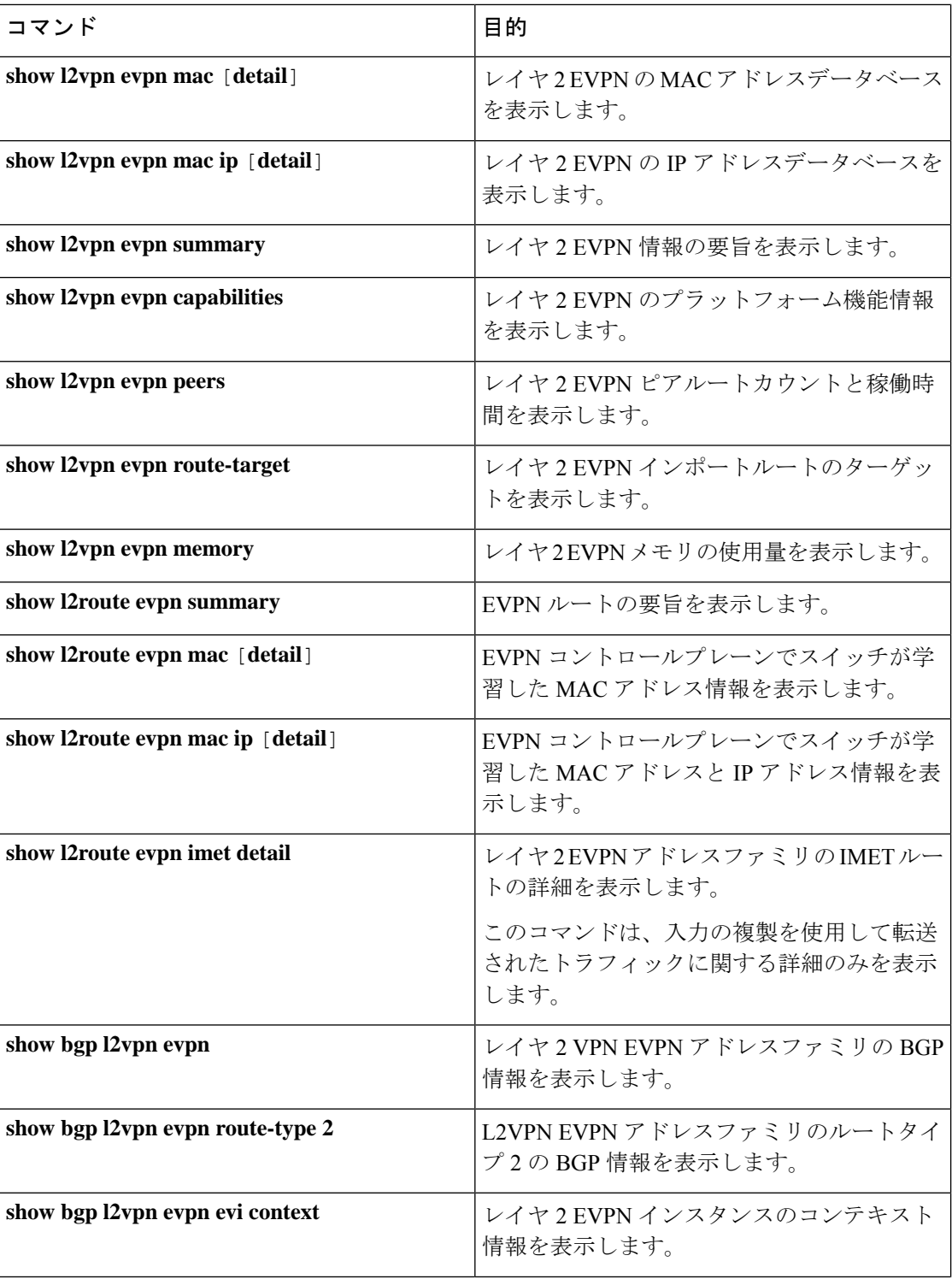

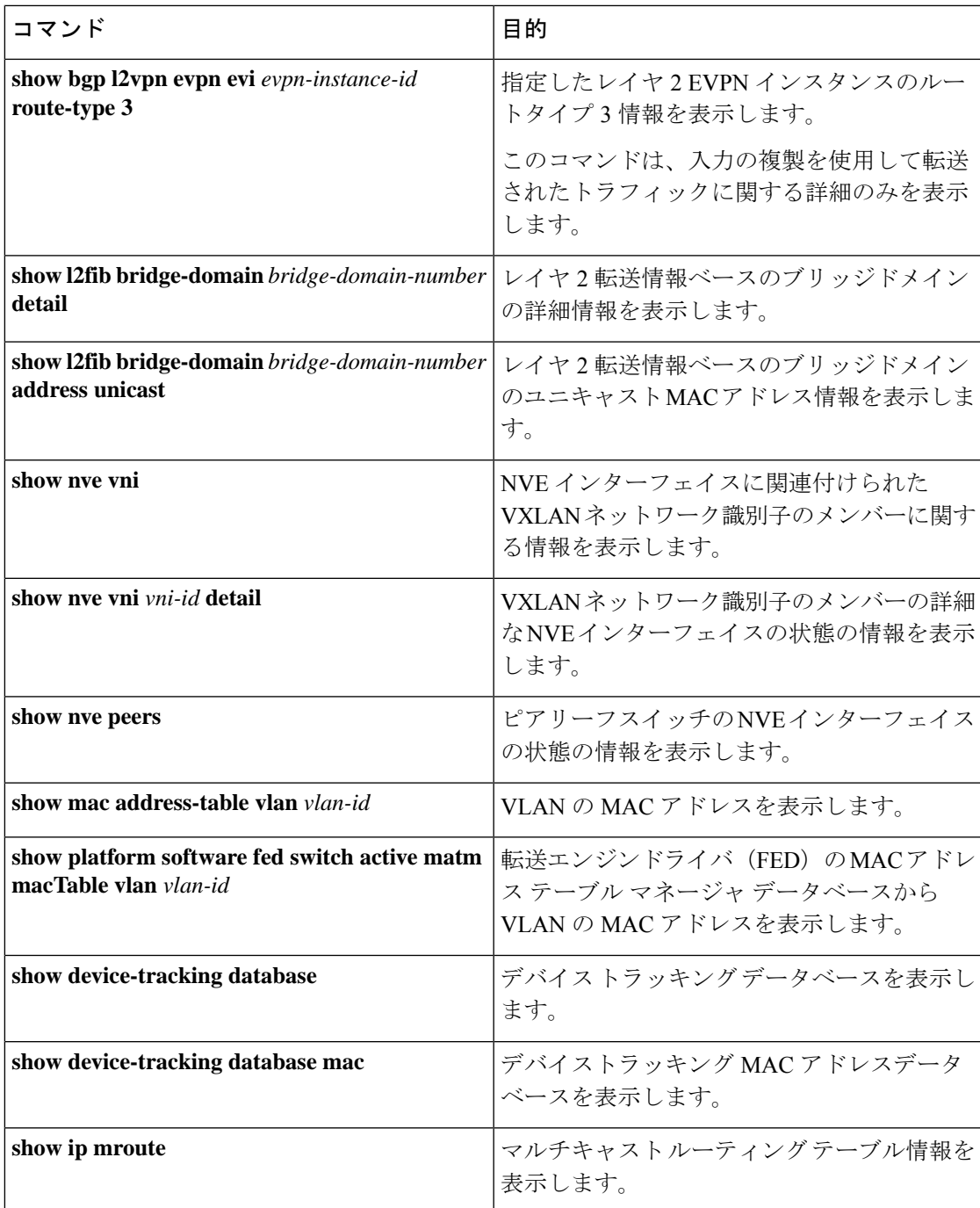